# *Merlin*®*-CWpro*

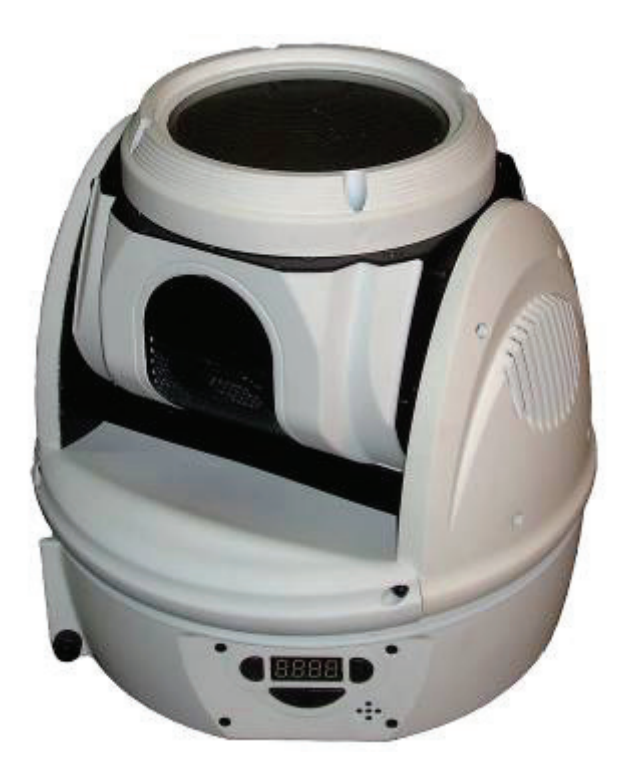

Manual de funcionamiento, mantenimiento y resolución de problemas

# Índice

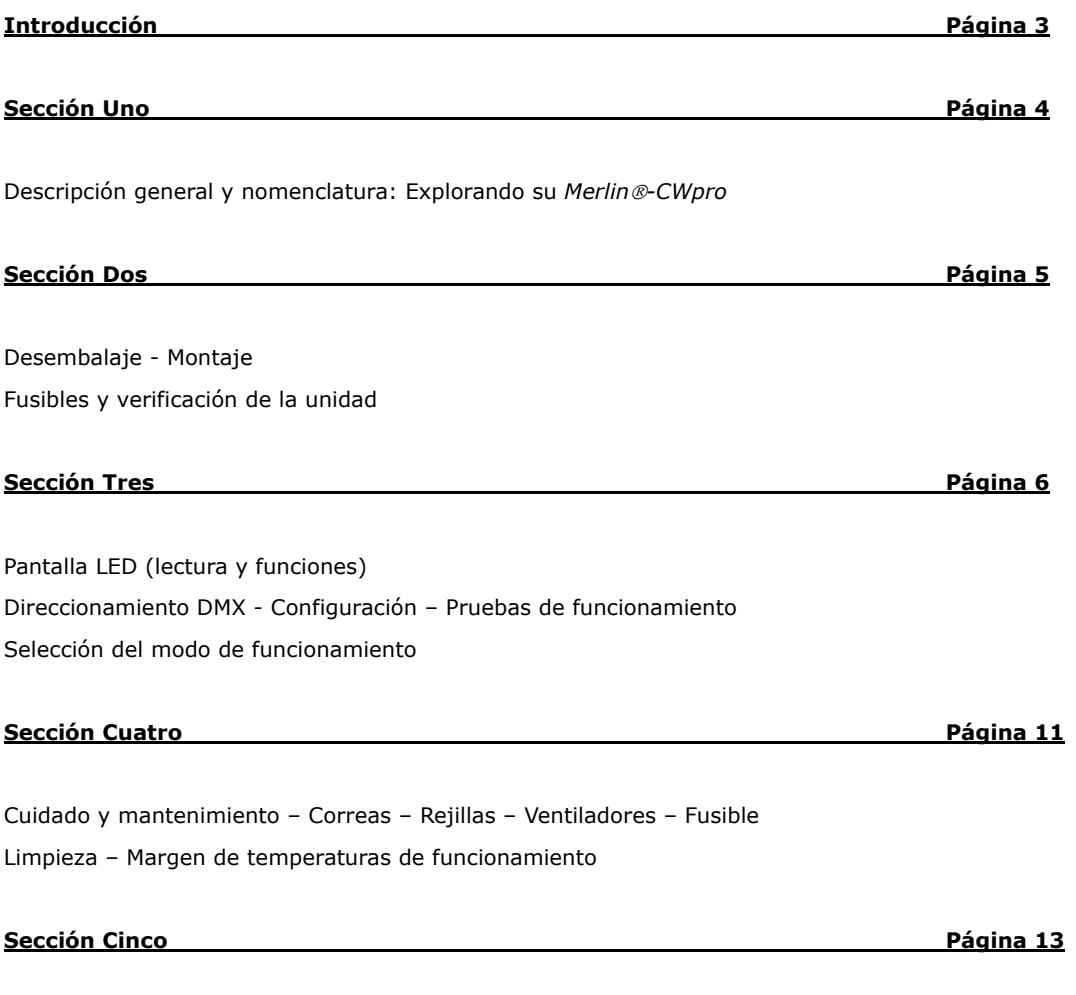

Resolución de problemas del Merlin-CWpro

# Introducción

#### **¡Gracias por comprar los productos de TopLite International!**

En este manual encontrará todo lo que necesita para el montaje, funcionamiento, mantenimiento y resolución de problemas de su unidad Merlin. Si tiene alguna pregunta, consulte nuestra página web: www.toplt.com para información sobre contacto, preguntas más frecuentes y soporte técnico a escala más amplia.

#### **Acerca del embalaje de su unidad**

Una vez haya sacado su unidad de iluminación del embalaje, **NO** tire la caja o los elementos de embalaje que hay dentro. Coloque los accesorios de espuma y las bolsas de plástico dentro de la caja y guárdela en un lugar seco y fresco. Le puede resultar muy útil *y* ahorrarle dinero en el improbable caso de que tenga que devolver su unidad Merlin para el mantenimiento o si surgieran problemas de garantía.

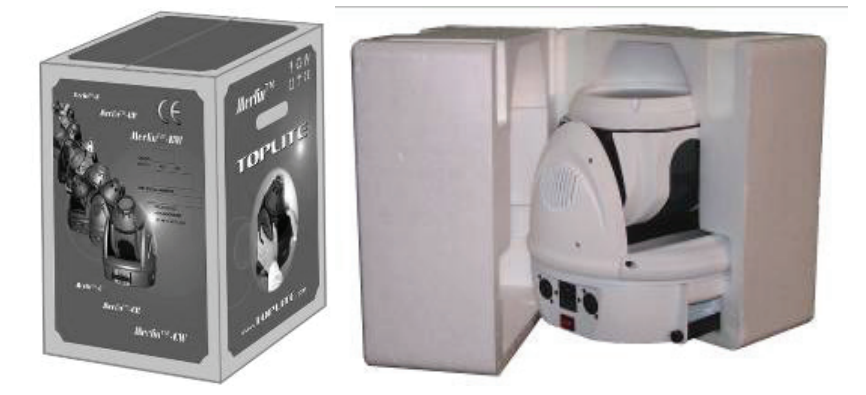

Si transporta su unidad Merlin-C en **cualquier** otro embalaje que no sea la caja original y los materiales de embalaje de fábrica **intactos**, **o** una caja profesional para uso en carretera/avión, construida según las especificaciones, el aparato podría sufrir golpes durante su transporte.

En pocas palabras: *¡Guarde la caja y los materiales de embalaje!* 

¡ADVERTENCIA!

iLa unidad de iluminación es sólo para uso INTERIOR!

¡Cualquier otro uso podría invalidar la garantía y/o dañar su unidad!

Margen de temperaturas de funcionamiento recomendado: de -20 a +45 ºC

Antes de conectar y utilizar su unidad de iluminación, debe prepararla y colocar la lámpara. Le recomendamos que lea las siguientes páginas (Sección Uno) para familiarizarse con la nomenclatura de su unidad y todas sus piezas y características antes de empezar.

#### **Inventario de la caja de su** *Merlin*®*‐CWpro*

Dentro de esta caja encontrará:

- 1. Una unidad de iluminación móvil de 96-270 voltios, 50-60 Hz Merlin-CWpro
- 2. Un cable eléctrico a/c de 1,5 metros catalogado UL/CE
- 3. 2 soportes de abrazaderas

# Sección Uno

#### **Descripción general y nomenclatura de su** *Merlin***○,R***‐CWpro*

- Zoom: Zoom motorizado de 28 ó 48 grados
- Color: mezcla de colores RGB
- Estrobo: Regulador de luz electrónico variable (0 100%) y estrobo electrónico variable
- Modos activación por sonido, autónomo, maestro / esclavo, 13 canales DMX, inversión panorámica (pan) / inclinación (tilt)
- Panorámica: 520° Inclinación: 245°
- Corrección automática de la posición panorámica/inclinación. Modo intercambiable de 8 a 16 bit.
- Programas automáticos incorporados vía master/slave (rápido y lento)
- Programas de activación de sonido incorporados vía master/slave
- Modos operativos básico o avanzado seleccionables por el usuario
- Márgenes pan/tilt seleccionables por el usuario
- Bombilla: Bombilla de gran potencia RGB LED 180 vatios
- Dimensiones (mm): 270 x 250 x 250
- Peso: 5,3 kg

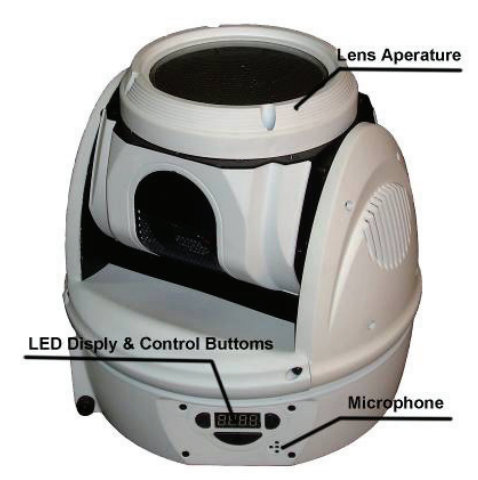

Figura 1. Vista del lado

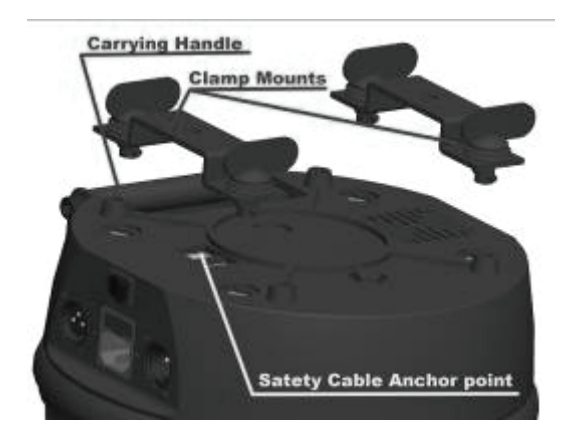

Figura 2. Soportes de abrazaderas, asa de transporte y anclaje de seguridad

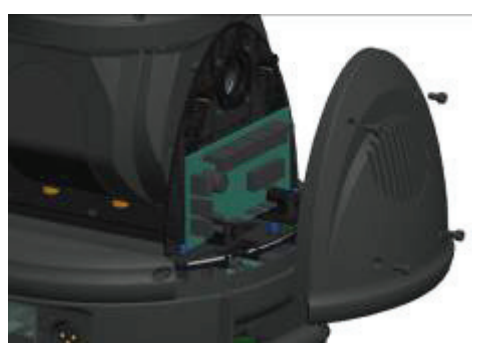

Figura 3. Extracción de las tapas del eje Y para su limpieza

# Sección Dos

#### **Portafusible y sustitución de los fusibles**

Su unidad Merlin viene de serie con un fusible rápido de 240 voltios, 6,3 amperios, ya instalado en el portafusible. Hemos incluido también un fusible de recambio, situado dentro del portafusible para su comodidad. Si necesita sustituir un fusible, le recomendamos que adquiera otro enseguida para que tenga uno de recambio para la próxima vez. ¡Así nunca se quedará sin! Para cambiar los fusibles, asegúrese primero de que el interruptor esté en posición "off" o que la unidad Merlin esté desenchufada. Después saque el portafusible tirando de él con la uña, un cuchillo pequeño o un destornillador plano; extraiga el fusible viejo, deséchelo e inserte el fusible nuevo (véanse figuras 4 & 5). Empuje el portafusible hacia atrás hasta encajarlo en la unidad Merlin. Ya está todo listo para conectar la unidad. Si el fusible nuevo se funde al conectar el Merlin, es que hay algún problema y debe llevar la unidad a un técnico Toplite cualificado para que la revise.

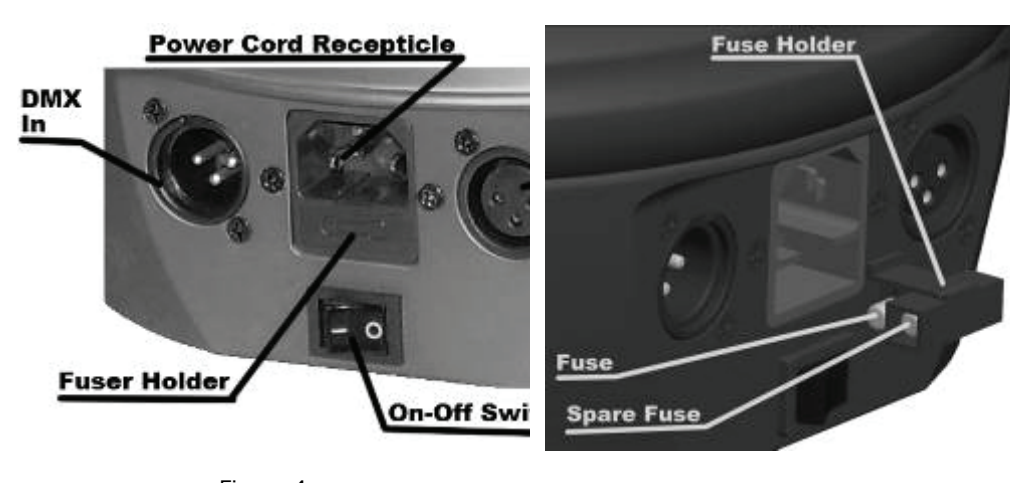

Figura 4. Primer plano del lado de los cables eléctricos/datos

Figura 5. Montaje del portafusible

## **Sección Tres**

Usos y funcionamiento de la pantalla

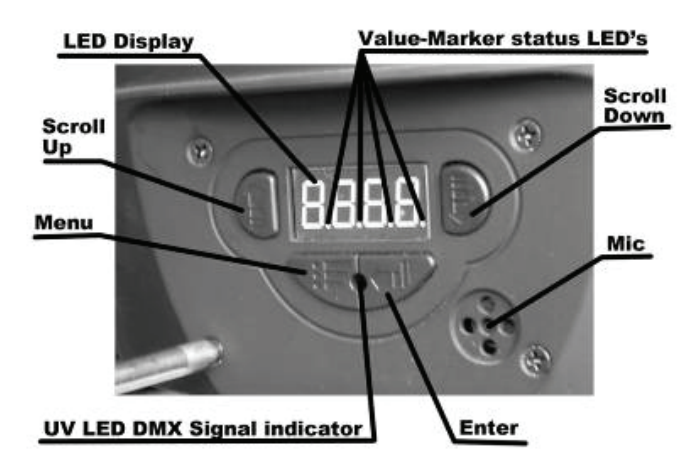

Figura 12. Sección de la pantalla LED

#### **La pantalla LED**

Este panel le permite comunicarse con su unidad Merlin-CWpro, configurarla, controlarla, ponerla en marcha e incluso hacer múltiples pruebas. Por ejemplo: puede asignarle una dirección DMX, ponerlo en funcionamiento en distintos "modos" o probar sus diferentes funciones. Entender bien cómo funciona y conocer sus múltiples posibilidades le permitirá sacarle el máximo partido al Merlin-CWpro.

#### **Conexión y primer enfoque**

La primera vez que conecte su Merlin-CWpro, se iniciará automáticamente, se encenderá la lámpara y se colocará en el modo "Dirección DMX" predeterminado de fábrica. Mientras se esté conectando, en la pantalla aparecerá: "**TOPLITE**". Una vez iniciado y encendida la lámpara, en la pantalla aparecerá: " **RBBE** ". Significa que se ha direccionado en el canal uno de serie. Si recibe una buena señal DMX, el LED indicador de señal DMX violeta/UV se encenderá.

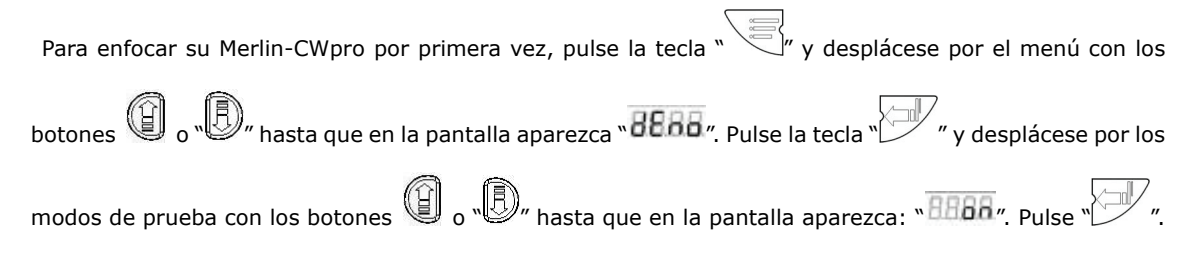

#### **Modo Direccionamiento/Dirección DMX**

Una vez enfocado su Merlin-CWpro, quizás quiera conectarlo a un controlador DMX y direccionarlo. Para ello, primero debe saber que su Merlin-CWpro utiliza 13 canales de DMX por "Dirección". Es decir, que cada Merlin tiene 13 canales de control, o sea que el primer Merlin-CWpro de su sistema tendrá la dirección inicial

DMX " BUBB", el segundo tendrá la dirección inicial " BUBB", etcétera. Para configurar la dirección DMX de su Merlin-CWpro por primera vez, pulse la tecla " (7) y desplácese por el menú con los botones " ( o " D" hasta que en la pantalla aparezca: " Baba". Pulse la tecla  $^{'}$  y aumente o disminuya el parámetro "dirección" (o el número de canal inicial) mediante los botones o " $\bigcirc$ " hasta que encuentre el número correcto. Pulse el botón " y la unidad Merlin-CWpro ya estará direccionada.

Cada canal DMX o "palanca" procedente de un controlador tiene 255 "incrementos" de potencia dentro de esta "palanca". A continuación encontrará una lista de la función de estos canales y las acciones impulsadas a través de estos incrementos dentro de este canal de su Merlin-CWpro:

- Canal 1: Mueve el eje X del Merlin-CWpro
- Canal 2: Eje X 16 bit.
- Canal 3: Mueve el eje Y del Merlin-CWpro
- Canal 4: Eie Y 16 bit.
- Canal 5: Velocidad de los ejes Y X 0 es normal o "rápida" y el Merlin-CWpro escaneará más lentamente a medida que el valor se acerque a 255 (255 es la velocidad de escaneado más lenta).
- Canal 6: Estrobo, 0-131 (lento-rápido), 132-254 (estrobo libre), 255 (abierto)
- Canal 7: Paleta del regulador de luz 0-2 (cerrada) 3-255 (0 a 100 dimerizado abierto),
- Canal 8: Regulador de luz rojo 0-255 (cerrado-abierto)
- Canal 9: Regulador de luz verde 0-255 (cerrado-abierto)
- Canal 10: Regulador de luz azul 0-255 (cerrado-abierto)
- Canal 11: Macros de colores, 0-128 (mezcla de colores), 129-255 (macros de colores rápido-lento) y 1-255 (Canal 7 no funciona)
- Canal 12: Zoom, 0 (48 grados) ,1-255 (48-28 grados).
- Canal 13: Reinicio/Restauración
- 0-199 (nada). 200-210 (reinicio) 211-255 (nada).

#### **Modo de funcionamiento**

Esta sección del menú le permite utilizar la unidad Merlin de diversas maneras. Para entrar en la sección de

modo de funcionamiento de su Merlin-CWpro, pulse la tecla " y desplácese por el menú con los

botones  $\mathbb{C}$  o  $\mathbb{D}$  <sub>o</sub>  $\mathbb{D}$  hasta que en la pantalla aparezca:  $\mathbf{RBB}$  ". Pulse la tecla  $\mathbb{D}'$  y desplácese por

los distintos modos utilizando los botones " (B) o " " hasta que encuentre el modo que desea utilizar.

Pulse la tecla " " cuando haya encontrado el modo que desea utilizar. Los modos, lo que hacen y las pantallas LED para cada modo son las siguientes:

#### En la pantalla **"Master Mode" o "DMX Mode"** aparece: " "

En la pantalla **"Standard"** aparece: " "

Es el modo para utilizar el control DMX. Tras seleccionar este modo, también debe asignar una dirección a su Merlin-CWpro como corresponde (véase página 12). También es el modo "Master Mode" en el que esta unidad particular será el "Master" (maestro) de una cadena de unidades "Slave" (esclavas) que hacen todas lo mismo (véase más abajo).

#### En la pantalla "**Slave Mode"** aparece: " **BBBB**"

Si selecciona este modo, la unidad se convertirá en "Slave" (esclava). A partir de ahora hará exactamente lo mismo que la unidad que tiene delante en el flujo de datos del cable DMX, siempre que la primera unidad esté configurada como "Master" (maestra) y tenga una dirección DMX. Por ejemplo: el primer Merlin-CWpro en el recorrido de los cables está configurado como "Master" y tiene la dirección DMX 001, entonces debe configurar los dos cabezales siguientes del recorrido como "Slave", sin dirección DMX. Así harán exactamente lo que la consola le pide al "Master". A continuación puede colocar otro Merlin-CWpro en el recorrido de cables después de estos "esclavos", configurarlo como "maestro" y asignarle la dirección 008 (una dirección distinta de la del primer "Master"). Si configura la siguiente unidad o unidades del recorrido de cables como "esclavas", copiarán exactamente los movimientos de *este* (número 008) maestro y etcétera.

En la pantalla **"Auto Mode"** aparece: "**ABAA** 

En la pantalla **"Standard"** aparece: " **BBFF**,

Es la configuración que viene de fábrica; no hay ningún programa automático.

En la pantalla **"Inverted"** aparece: " "

Hemos introducido un pequeño programa con múltiples opciones en cada Merlin-CWpro. Sin ningún control externo, su unidad Merlin-CWpro pasará por todas sus opciones de Movimiento, Color, Gobo y Obturador reiteradamente. En este momento, y para este modelo, esta función no se puede reprogramar y no puede ser cambiada por el usuario final.

En la pantalla **"Sound-Activated Mode"** aparece: " "

En la pantalla "Standard" aparece: " **BBFF**,

Es la configuración que viene de fábrica; no hay ningún sonido activado.

#### En la pantalla "Inverted" aparece: "BBBA"

Se trata del modo de activación de sonido, "Stand-alone" (autónomo). Cada Merlin-CWpro está equipado con un micrófono de alta sensibilidad (véase figura 13). Puede reaccionar a los sonidos muy graves y fuertes explorando las distintas capacidades. Cada Merlin-CWpro se comportará de manera diferente, así que no tendrá un grupo de cabezales haciendo exactamente lo mismo. Este modo resulta útil si simplemente quiere divertirse un poco con su Merlin-CWpro y no quiere configurar un controlador y kilómetros de cable. O si, por algún motivo, su consola de control deja de funcionar, puede continuar con un espectáculo de iluminación "móvil" durante toda la noche.

#### **Modos de inversión panorámica (pan)/inclinación (tilt)**

Esta sección del menú permite "invertir" la función panorámica e inclinación de su Merlin-CWpro. Resulta muy práctico en caso de programar o poner en marcha una unidad que ha estado colgada "boca abajo" de un tubo o barra.

#### **Modo de inversión panorámica (pan)**

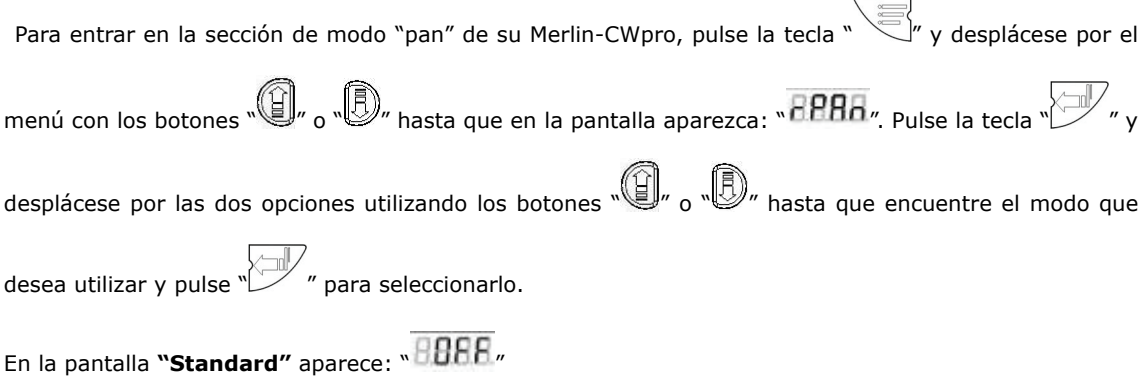

Es la configuración que viene de fábrica; la unidad reacciona normalmente.

En la pantalla "Inverted" aparece: "<sup>8888</sup>"

El movimiento del eje "X" o panorámico se invertirá al introducir los distintos controles (la izquierda es la derecha, la derecha es la izquierda, etc.)

.

#### **Modo de inversión inclinación (tilt)**

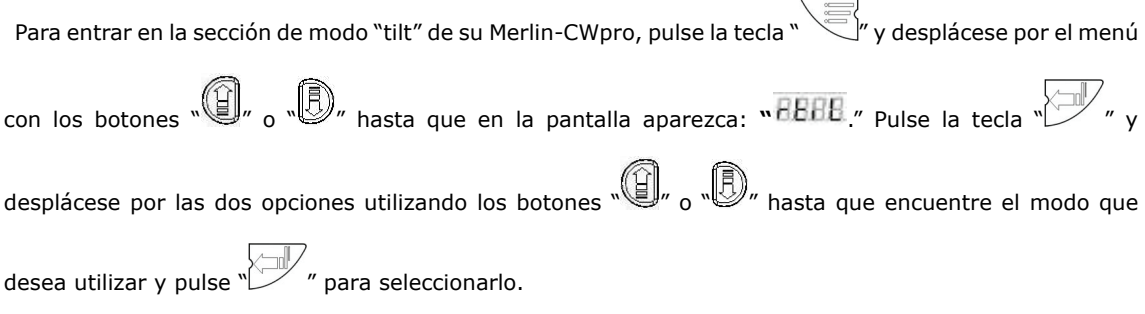

En la pantalla **"Standard"** aparece: " BBFF,

Es la configuración que viene de fábrica; la unidad reacciona normalmente.

En la pantalla "Inverted" aparece: "BBBA"

El movimiento del eje "Y" o inclinación se invertirá al introducir los distintos controles (la izquierda es la derecha, la derecha es la izquierda, etc.)

#### **Modo de inversión pantalla**

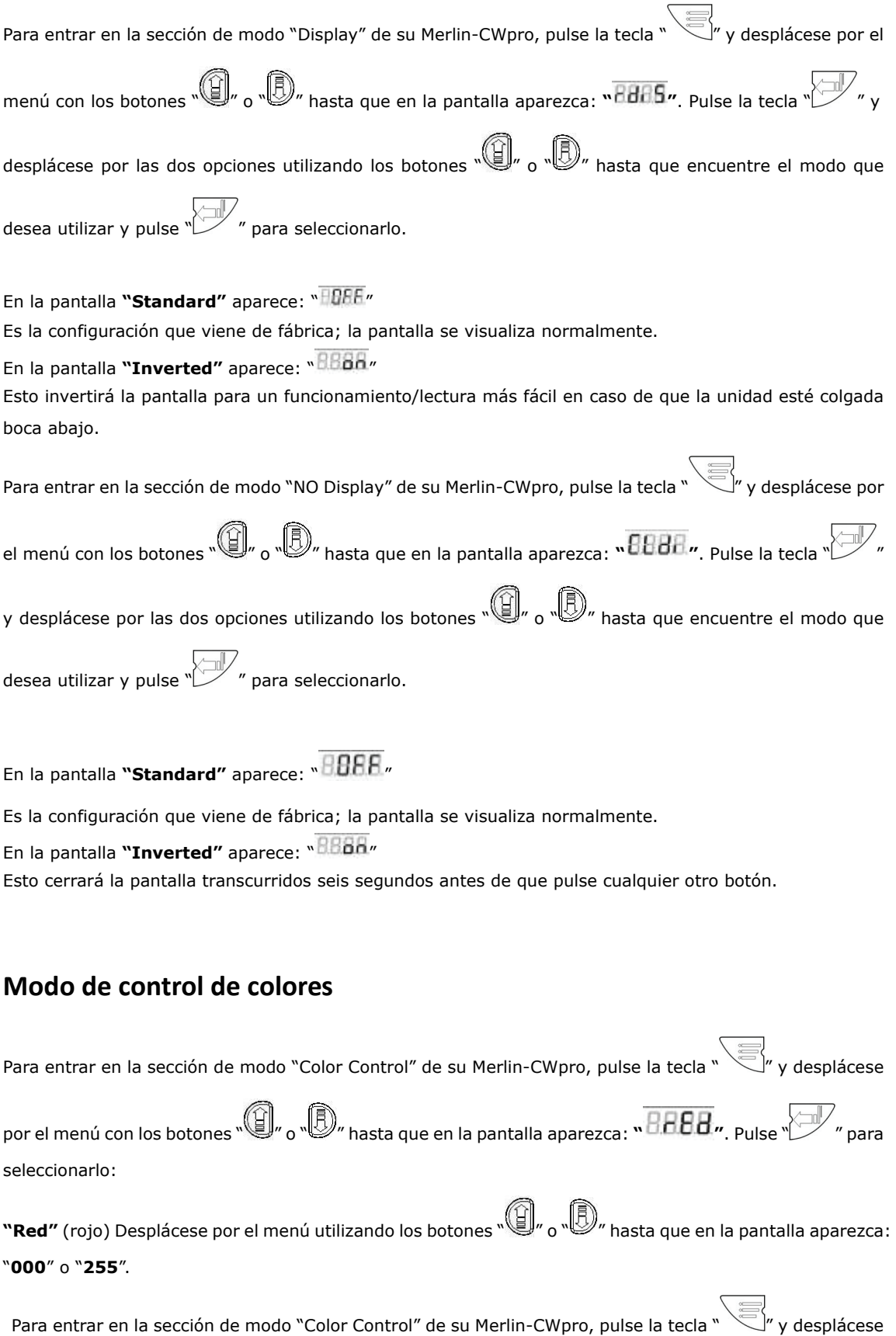

por el menú con los botones " (1), o " (5), hasta que en la pantalla aparezca: " **BBBA** " Pulse " (7), pulse " (1), para seleccionarlo:

**"Green"** (verde) Desplácese por el menú utilizando los botones " " o " " hasta que en la pantalla aparezca: "**000**" o "**255**".

Para entrar en la sección de modo "Color Control" de su Merlin-CWpro, pulse la tecla " " y desplácese

por el menú con los botones " " o " " hasta que en la pantalla aparezca: **" "**. Pulse " " para seleccionarlo:

**"Blue"** (azul) Desplácese por el menú utilizando los botones  $\textcircled{B}$  ,  $\textcircled{B}$  " hasta que en la pantalla aparezca: "**000**" o "**255**".

Está función también está disponible en el menú DFSE (factory default setting). En los modelos CR, CR-PRO y CW-PRO al apretar al mismo tiempo SCROLL UP y SCROLL DOWN (según figura 12) la unidad volverá a la configuración establecida de fábrica.

#### **Modo de reinicio manual**

Para entrar en la sección de modo "Manual Reset" de su Merlin-CWpro, pulse la tecla " v desplácese por el menú con los botones " (B) o "D) hasta que en la pantalla aparezca: " **BBB "**. Pulse " para seleccionarlo.

En la pantalla "**Reset"** aparece: " **8888**" o " 8888"

Es la configuración de reinicio que viene de fábrica; la unidad se reiniciará automáticamente y volverá a todos sus parámetros iniciales (*incluidas* sus direcciones DMX).

Es la función "definitiva" para un instrumento que no ha respondido a las demás pruebas. Si simplemente desea probar o reiniciar una función particular de la unidad, utilice el modo de prueba o de reinicio del canal DMX número 9.

### **Sección Cuatro**

#### **Cuidado y mantenimiento de su** *Merlin‐CWpro*

Nos hemos esforzado para limitar al máximo el mantenimiento de su Merlin-CWpro. Basta con que recuerde algunas cosas que harán que el mantenimiento sea muy sencillo y le proporcionarán muchos años de servicio fiel.

El Merlin-CWpro tiene tres enemigos:

La suciedad: iDebe mantener su Merlin-CWpro limpio! Limpie el objetivo con un trapo seco especial para productos ópticos que podrá conseguir en cualquier óptica. Limpie el exterior con un trapo húmedo. No utilice disolventes o productos de limpieza ya que podrían dañar, manchar o estropear el acabado. Todos los cojinetes que hay dentro de su Merlin-CWpro están sellados, de modo que no se ensucian y no hace falta engrasarlos.

Compre una lata de "aire seco" u otra pistola de aire para componentes eléctricos de tipo aire enlatado y un pequeño cepillo de crin de caballo en una tienda de material informático o de artículos de arte. Cada dos o tres semanas, abra las placas laterales, las tapas de acceso a la base, las tapas del eje Y y la placa de la lámpara. Con ayuda del cepillo y la lata de aire, aspire cuidadosamente y limpie el interior de su unidad, asegurándose de dejar despejados los puertos, ventiladores y orificios para que su Merlin-CWpro pueda respirar bien. Preste especial atención a los ventiladores y compruebe que estén bien limpios. Tenga cuidado de no golpear las tarjetas de circuito o dañar la lámpara mientras realiza esta operación. Para más detalles sobre el cuidado y mantenimiento de los sensores de posición, consulte www.toplt.com

¡**NO** utilice un compresor de aire para realizar esta operación! Primero, la mayoría de compresores son demasiado potentes y podrían dañar los elementos internos de su Merlin-CWpro. Segundo, la mayoría de compresores de aire concentran demasiada humedad debido a la condensación, con lo que el interior de su unidad podría terminar mojado o húmedo. Esto conduce a otro enemigo:

**El agua**: Si el interior de su Merlin-CWpro se moja o coge humedad, el daño producido podría ser muy costoso o incluso irreparable. Un cortocircuito en la tarjeta podría provocar el sobrecalentamiento y la avería de otros componentes eléctricos. No utilice nunca su Merlin-CWpro en espacios exteriores a menos que esté bajo algún tipo de cubierta o esté absolutamente seguro de que no va a llover o se va a jugar con agua. iLas instalaciones exteriores deben evitarse DE TODAS TODAS! El último enemigo, y probablemente el más frecuente, es:

**El calor**: Si el interior de su Merlin-CWpro se calienta demasiado, puede provocar un daño irreversible. Por eso es importante que limpie el polvo y la suciedad de la unidad. Por eso mismo tampoco debe utilizar el Merlin-CWpro en espacios exteriores. Aparte de los bichos, existe el riesgo de condensación debido al rocío, la lluvia o un cambio brusco de temperatura, y el Merlin-CWpro no ha sido diseñado para ser utilizado en estas condiciones. No utilice NUNCA su Merlin-CWpro cuando la temperatura ambiente alcance o supere los 45 grados centígrados. El Merlin-CWpro ha sido diseñado para funcionar en condiciones frescas, sin calentarse. Observará que, con excepción de la placa de la lámpara, puede tocar cualquier parte de la unidad, incluso después de estar funcionando durante *horas*. ¡Si la mantiene limpia, *siempre* funcionará bien!

Hemos incluido una correa de recambio para cada eje de su Merlin-CWpro; una más grande para el eje X y otra más estrecha para el eje Y. Eventualmente, estas correas podrían gastarse y empezar a saltar de sus engranajes o romperse directamente. No queremos que tenga que esperarse a recibir el recambio, por eso le entregamos las primeras de forma gratuita. En nuestra página web encontrará las instrucciones para cambiar estas correas: www.toplt.com

# **Sección Cinco**

#### **Resolución de problemas del** *Merlin‐CWpro*

Hemos trabajado incansablemente para suministrarle un Merlin-CWpro que funcione durante años sin problemas. Lo hemos construido lo mejor que se podía, con los materiales de mayor calidad disponibles en el mercado. Probamos y verificamos exhaustivamente todas las unidades en la fábrica antes de embalarlas para su transporte. Antes de comercializar el Merlin-CWpro probamos las unidades en todas las condiciones imaginables (ie incluso algunas que no lo son!). Les dimos golpes, las sacudimos, las hicimos girar, las calentamos y las enfriamos… ¡*mientras* seguían funcionando! ¡Incluso dejamos las unidades en marcha durante más de cinco días seguidos sin parar! No le recomendamos que haga nada de esto, pero puede estar seguro de que su Merlin-CWpro es un aparato robusto.

#### **Correas/Movimiento/Cabezales que no responden** *El cabezal no responde, hace*

#### *lo que quiere, no se enciende)*

Como sucede con todo lo que se mueve o tiene piezas móviles, las piezas pueden gastarse con el tiempo. Son gajes del oficio, por así decirlo. Las primeras cosas que se desgastan, y las más obvias, son las lámparas y las correas. Hemos incluido en su Merlin-CWpro una correa de recambio para los dos ejes X e Y. ¿Por qué esperar un recambio que seguro que necesitará en algún momento? Somos profesionales, como usted. Nos parecía algo obvio. No conocemos ninguna otra empresa que lo haga.

Si una de las correas empieza a saltar o se rompe por completo, consulte nuestra página web donde encontrará las instrucciones para cambiarla. También puede llamar a cualquier distribuidor de TopLite autorizado. Si el aparato no se mueve sobre uno o los dos ejes y el problema *no* es la correa, entonces pueden ser dos cosas: o bien los datos DMX están dañados o bien tiene un problema con una tarjeta de circuito de su Merlin-CWpro.

Para resolver este problema, realice primero una prueba de panorámica e inclinación (véase "Modo Prueba" en la sección tres); si funciona, entonces probablemente el problema sean los datos. Puede deberse a varios motivos: un cable en mal estado, una unidad que no envía datos por el recorrido de cables o una unidad que no lee los datos que le llegan.

Para comprobar sus datos, mire primero si el LED indicador de señal DMX violeta/UV está encendido (véase figura 13). La luz debe estar fija y no parpadeando. Si está encendida, los datos pueden estar dañados debido a un cable en mal estado. Un indicio claro de esto es que todos los cabezales después del primer cabezal "dañado" también funcionan de forma extraña. Si el cable está bien, puede ser que la unidad Merlin-CWpro que hay en el recorrido de cables antes del cabezal dañado no esté transmitiendo los datos. Eso significa que el problema se encuentra en *esa* unidad y que las demás están bien. Deberá llevar la unidad a un técnico autorizado para su revisión.

Para verificarlo, reconfigure/haga pruebas con su recorrido de cables para buscar los datos correctos y encontrar el punto donde se deterioran. También puede comprobar que el enchufe de la última unidad esté bien conectado a la toma. Si el problema no es la correa, el cable, el enchufe o los datos transmitidos,

entonces es que la tarjeta de circuito del Merlin-CWpro está dañada y debe ser reparada por un técnico autorizado.

#### **El cabezal no se enciende**

Compruebe el cable eléctrico (asegúrese de que no esté dañado *y* que esté conectado por ambos extremos), compruebe el fusible (si no funciona, cámbielo), compruebe el interruptor On/Off (asegúrese de que esté en posición "On") y compruebe el interruptor diferencial de su suministro eléctrico (asegúrese de que esté en posición "On" y que no esté caído). Si no es ninguno de estos problemas, le aconsejamos que envíe la unidad a un técnico autorizado para su revisión. Retírela de su sistema y envíela a revisar.